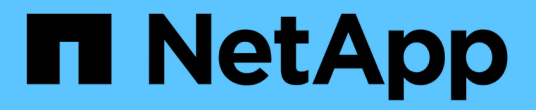

## **BlueXP** 운영 복원력을 사용합니다

BlueXP operational resiliency

NetApp October 09, 2023

This PDF was generated from https://docs.netapp.com/ko-kr/bluexp-operational-resiliency/use/remediateoverview.html on October 09, 2023. Always check docs.netapp.com for the latest.

# 목차

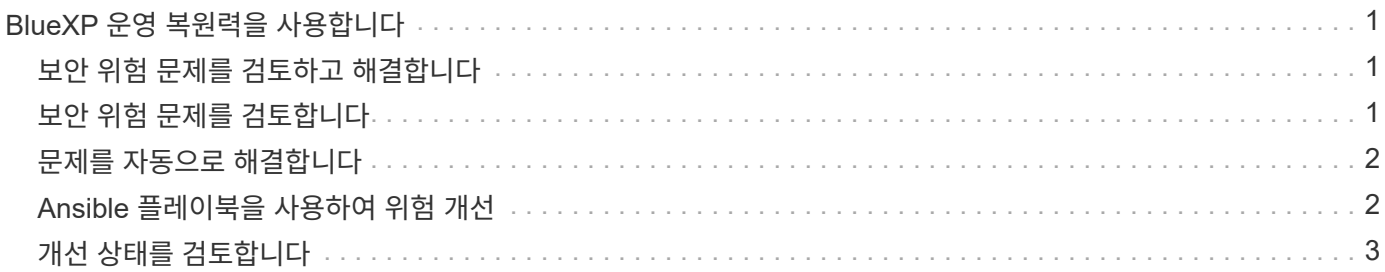

# <span id="page-2-0"></span>**BlueXP** 운영 복원력을 사용합니다

#### <span id="page-2-1"></span>보안 위험 문제를 검토하고 해결합니다

BlueXP 운영 복원력을 통해 펌웨어 문제와 관련된 보안 위험을 검토하고 교정 조치를 구현할 수 있습니다.

권장 사항은 시스템 또는 노드 레벨에서 제공됩니다.

위험을 검토한 후 다음 두 가지 방법으로 이러한 위험을 해결할 수 있습니다.

- 서비스를 통해 문제 해결을 실행하여 문제를 해결하도록 합니다.
- 구성 작업을 실행할 수 있는 오픈 소스 배포 시스템인 Ansible 플레이북을 다운로드하고 플레이북에 나와 있는 조치를 수행하십시오.

운영 복구 서비스를 사용하면 다음과 같은 목표를 달성할 수 있습니다.

- ["](#page-2-2)[보안](#page-2-2) [위험](#page-2-2) [문제를](#page-2-2) [검토합니다](#page-2-2)["](#page-2-2)
- ["](#page-3-0)[자동으로](#page-3-0) [해결합니다](#page-3-0)["](#page-3-0)
- ["Ansible](#page-3-1) [플레이북을](#page-3-1) [사용하여](#page-3-1) [해결](#page-3-1)["](#page-3-1)
- ["](#page-4-0)[위험](#page-4-0) [개선](#page-4-0) [상태를](#page-4-0) [결정합니다](#page-4-0)["](#page-4-0)

#### <span id="page-2-2"></span>보안 위험 문제를 검토합니다

BlueXP 운영 복원성은 온프레미스 ONTAP 클러스터의 보안 위험을 식별합니다.

위험 검토 및 자동 개선 실행에는 다음과 같은 프로세스가 포함됩니다.

- BlueXP에서 커넥터를 생성합니다(운영 복구 서비스를 위한 커넥터가 아직 없는 경우).
- 클러스터를 검색합니다(서비스에 아직 없는 경우).
- 조정을 실행하거나 Ansible 플레이북을 다운로드하십시오.
- 수정 상태를 봅니다.

단계

- 1. BlueXP 왼쪽 탐색 창에서 \* 상태 \* > \* 운영 복구 \* > \* 위험 개선 \* 을 선택합니다.
- 2. 위험 목록에서 영향 수준 열을 기준으로 정렬하여 가장 높은 위험을 먼저 확인합니다.
- 3. 위험을 선택하고 추가 세부 정보를 확인합니다.
- 4. 위험 개선 \* 을 선택합니다.

5. 다음 중 하나를 수행합니다.

◦ 각 클러스터에 대해 \* Remediate \* 를 선택합니다.

이 작업을 수행하면 문제가 자동으로 해결됩니다(\* Execute\*를 선택하여 문제 해결을 시작한 후). 를 계속 진행합니다 ["](#page-3-0)[위험](#page-3-0) [문제를](#page-3-0) [자동으로](#page-3-0) [해결합니다](#page-3-0)[".](#page-3-0)

◦ Ansible 플레이북을 사용하여 문제를 직접 해결하려면 \* 다운로드 \* 를 선택합니다. 를 계속 진행합니다 ["Ansible](#page-3-1) [플레이북을](#page-3-1) [사용하여](#page-3-1) [위험](#page-3-1) [문제를](#page-3-1) [해결합니다](#page-3-1)["](#page-3-1).

### <span id="page-3-0"></span>문제를 자동으로 해결합니다

BlueXP 운영 복원에서 \* Remediate \* 옵션을 선택한 경우 서비스를 통해 문제 해결을 구현할 수 있습니다.

단계

- 1. BlueXP 왼쪽 탐색 창에서 \* 상태 \* > \* 운영 복구 \* > \* 위험 개선 \* 을 선택합니다.
- 2. 위험 개선 페이지에서 영향 수준 열을 기준으로 정렬하여 가장 높은 위험을 먼저 확인합니다.
- 3. 위험을 선택하고 \* 위험 개선 \* 을 선택합니다.
- 4. 각 클러스터에 대해 \* Remediate \* 를 선택합니다.

문제에 따라 지침이 나타납니다. BlueXP Connector가 있거나 클러스터를 알고 있는 경우 이 페이지의 일부 옵션이 나타나지 않습니다.

◦ 커넥터가 없거나 아직 활성화되지 않은 경우 서비스에 커넥터 만들기 페이지가 표시됩니다. 여기에서 Connector를 만들 수 있습니다. Connector가 존재하지만 활성화되지 않은 경우 클라우드 공급자 서비스에서 활성화해야 합니다.

에 대한 자세한 내용은 BlueXP 설명서를 참조하십시오 ["](https://docs.netapp.com/us-en/bluexp-setup-admin/concept-connectors.html)[커넥터](https://docs.netapp.com/us-en/bluexp-setup-admin/concept-connectors.html) [작성](https://docs.netapp.com/us-en/bluexp-setup-admin/concept-connectors.html) [방법](https://docs.netapp.com/us-en/bluexp-setup-admin/concept-connectors.html)[".](https://docs.netapp.com/us-en/bluexp-setup-admin/concept-connectors.html)

◦ 클러스터가 없는 경우 서비스를 통해 클러스터를 식별할 수 있는 페이지가 표시됩니다.

에 대한 자세한 내용은 BlueXP 설명서를 참조하십시오 ["](https://docs.netapp.com/us-en/bluexp-setup-admin/index.html)[클러스터를](https://docs.netapp.com/us-en/bluexp-setup-admin/index.html) [식별하는](https://docs.netapp.com/us-en/bluexp-setup-admin/index.html) [방법](https://docs.netapp.com/us-en/bluexp-setup-admin/index.html)["](https://docs.netapp.com/us-en/bluexp-setup-admin/index.html).

5. Connector를 구축하고 클러스터를 검색한 후 조정을 검토합니다.

서비스가 수정 사항을 구현하도록 \* Remediate \* 옵션을 선택한 경우 Review and Execute Required Fix 페이지가 나타납니다.

- 6. 위험 및 기타 정보를 검토합니다.
- 7. Execute \* 를 선택합니다.

이 작업을 수행하면 Connector가 배포되고(아직 완료되지 않은 경우) 클러스터가 검색되고, 수정 사항이 다운로드되며, 선택한 클러스터에 대한 수정 사항이 자동으로 구현됩니다.

8. 개선 수정 상태를 보려면 개선 상태 페이지에 클러스터 이름을 기록합니다.

### <span id="page-3-1"></span>**Ansible** 플레이북을 사용하여 위험 개선

보안 위험을 검토하고 문제를 해결하기 위해 따를 수 있는 Ansible 플레이북을 다운로드할 수 있습니다.

구성 작업을 실행할 수 있는 오픈 소스 배포 시스템인 Ansible 플레이북을 다운로드할 수 있습니다. Ansible을 사용하려면 동일한 디렉토리에 저장된 재고 및 도우미 파일을 사용하는 플레이북 파일을 실행하면 됩니다.

필요한 것

시스템은 Ansible 플레이북을 실행하기 위해 네트워크를 통해 클러스터 IP에 액세스할 수 있어야 합니다.

단계

- 1. BlueXP 왼쪽 탐색 창에서 \* 상태 \* > \* 운영 복구 \* > \* 위험 개선 \* 을 선택합니다.
- 2. 위험 목록에서 영향 수준 열을 기준으로 정렬하여 가장 높은 위험을 먼저 확인합니다.
- 3. 위험을 선택하고 \* 위험 개선 \* 을 선택합니다.
- 4. 문제를 직접 해결하는 데 사용하는 Ansible 플레이북을 다운로드하려면 \* 다운로드 \* 를 선택하십시오.

이 서비스는 사용자가 선택한 위치에 Ansible 플레이북을 로컬 시스템에 설치합니다. Playbook은 여러 개의 YML 파일이 포함된 zip 파일로 다운로드됩니다.

- 5. 다운로드 폴더에서 Ansible 플레이북을 찾으십시오.
- 6. Ansible 플레이북을 실행하십시오.

\$ ansible-playbook <playbook.yml>

Ansible 플레이북을 사용하는 방법에 대한 자세한 내용은 을 참조하십시오 ["Ansible](https://docs.ansible.com/ansible/latest/network/getting_started/first_playbook.html) [설명서](https://docs.ansible.com/ansible/latest/network/getting_started/first_playbook.html)["](https://docs.ansible.com/ansible/latest/network/getting_started/first_playbook.html).

7. 플레이북의 지침에 따릅니다.

### <span id="page-4-0"></span>개선 상태를 검토합니다

언제라도 개선 상태를 확인할 수 있습니다. 실행, 완료 또는 실패 여부를 확인할 수 있습니다.

단계

1. BlueXP 왼쪽 탐색 창에서 \* 상태 \* > \* 운영 복구 \* > \* 수정 상태 \* 를 선택합니다.

수정 상태 페이지가 나타납니다.

2. 문제의 세부 정보를 보려면 문제를 선택하여 확장합니다.

Copyright © 2023 NetApp, Inc. All Rights Reserved. 미국에서 인쇄됨 본 문서의 어떠한 부분도 저작권 소유자의 사전 서면 승인 없이는 어떠한 형식이나 수단(복사, 녹음, 녹화 또는 전자 검색 시스템에 저장하는 것을 비롯한 그래픽, 전자적 또는 기계적 방법)으로도 복제될 수 없습니다.

NetApp이 저작권을 가진 자료에 있는 소프트웨어에는 아래의 라이센스와 고지사항이 적용됩니다.

본 소프트웨어는 NetApp에 의해 '있는 그대로' 제공되며 상품성 및 특정 목적에의 적합성에 대한 명시적 또는 묵시적 보증을 포함하여(이에 제한되지 않음) 어떠한 보증도 하지 않습니다. NetApp은 대체품 또는 대체 서비스의 조달, 사용 불능, 데이터 손실, 이익 손실, 영업 중단을 포함하여(이에 국한되지 않음), 이 소프트웨어의 사용으로 인해 발생하는 모든 직접 및 간접 손해, 우발적 손해, 특별 손해, 징벌적 손해, 결과적 손해의 발생에 대하여 그 발생 이유, 책임론, 계약 여부, 엄격한 책임, 불법 행위(과실 또는 그렇지 않은 경우)와 관계없이 어떠한 책임도 지지 않으며, 이와 같은 손실의 발생 가능성이 통지되었다 하더라도 마찬가지입니다.

NetApp은 본 문서에 설명된 제품을 언제든지 예고 없이 변경할 권리를 보유합니다. NetApp은 NetApp의 명시적인 서면 동의를 받은 경우를 제외하고 본 문서에 설명된 제품을 사용하여 발생하는 어떠한 문제에도 책임을 지지 않습니다. 본 제품의 사용 또는 구매의 경우 NetApp에서는 어떠한 특허권, 상표권 또는 기타 지적 재산권이 적용되는 라이센스도 제공하지 않습니다.

본 설명서에 설명된 제품은 하나 이상의 미국 특허, 해외 특허 또는 출원 중인 특허로 보호됩니다.

제한적 권리 표시: 정부에 의한 사용, 복제 또는 공개에는 DFARS 252.227-7013(2014년 2월) 및 FAR 52.227- 19(2007년 12월)의 기술 데이터-비상업적 품목에 대한 권리(Rights in Technical Data -Noncommercial Items) 조항의 하위 조항 (b)(3)에 설명된 제한사항이 적용됩니다.

여기에 포함된 데이터는 상업용 제품 및/또는 상업용 서비스(FAR 2.101에 정의)에 해당하며 NetApp, Inc.의 독점 자산입니다. 본 계약에 따라 제공되는 모든 NetApp 기술 데이터 및 컴퓨터 소프트웨어는 본질적으로 상업용이며 개인 비용만으로 개발되었습니다. 미국 정부는 데이터가 제공된 미국 계약과 관련하여 해당 계약을 지원하는 데에만 데이터에 대한 전 세계적으로 비독점적이고 양도할 수 없으며 재사용이 불가능하며 취소 불가능한 라이센스를 제한적으로 가집니다. 여기에 제공된 경우를 제외하고 NetApp, Inc.의 사전 서면 승인 없이는 이 데이터를 사용, 공개, 재생산, 수정, 수행 또는 표시할 수 없습니다. 미국 국방부에 대한 정부 라이센스는 DFARS 조항 252.227-7015(b)(2014년 2월)에 명시된 권한으로 제한됩니다.

#### 상표 정보

NETAPP, NETAPP 로고 및 <http://www.netapp.com/TM>에 나열된 마크는 NetApp, Inc.의 상표입니다. 기타 회사 및 제품 이름은 해당 소유자의 상표일 수 있습니다.